- Depending on the size of your personal device, you may have to move the device or person closer so they are able to view and hear the leader in the video.
- Expand to full screen by selecting the  $\sum_{i=1}^{n}$  icon at the bottom left corner of the screen.
- We recommend using your personal device to only play the video. Print Perfect Harmony's activity outlines, lyric sheets and visual prompts ahead of time to provide a meaningful experience for you and your participant(s).

Here are helpful tips for playing Perfect Harmony videos on a PC or laptop.

- Go to [thesongbook.org/ph-resources](http://thesongbook.org/ph-resources) and scroll down to "Video" Resources." You will find the newest video playlist linked right on the homepage.
	- $\circ$  You can find past Perfect Harmony [resources](https://thesongbook.org/education/perfect-harmony/monthly-resource-index/) in the <u>Monthly</u> Resource Index.
- Go to [youtube.com](http://thesongbook.org/feinsteininitiative) and type "Songbook Foundation" into the search bar.
	- $\circ$  On the home page, you'll find a playlist with the most recent Perfect Harmony video resources.
	- $\circ$  If you're looking for a specific video, click the magnifying glass on the right-hand side of the page and type "Perfect Harmony".

All of Perfect Harmony's resource videos can be found on the Songbook [Foundation's](http://youtube.com/feinsteininitiative) YouTube page.

#### *How can I find Perfect Harmony's videos?*

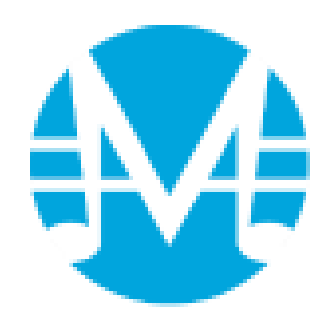

The Great American

Michael Feinstein, Founder

Songbook Foundation

## **Technology Tips**

**YouTube**

### **Desktop or Laptop Computer**

Did you know that you can play videos from your PC or smart phone on your television? Some TVs use smart technology and have a featuring called casting or have the YouTube application built into the featured applications.

> <u>[WikiHow:](https://www.wikihow.com/Watch-YouTube-on-TV) 6 Ways to Watch YouTube on TV</u> <u>[YouTube](https://support.google.com/youtubetv/answer/7452153?hl=en) TV Help</u> <u>Cast [content](https://support.google.com/androidtv/answer/9397760?hl=en) from your device to your TV</u> <u>Video & TV Cast for [Samsung](https://video-tv-cast.com/samsung-smart-tv)</u> Cast a [Chrome](https://support.google.com/chromecast/answer/3228332?co=GENIE.Platform%3DDesktop&hl=en-GB) tab on your TV (from laptop or PC)

Note: We recommend Googling or referencing both your iPhone or Android smart phone and TVs manual for more specific information about these features, and if your devices are compatible.

- Depending on the size of your personal device, you may have to move the device or person closer so they are able to view and hear the leader in the video.
- Download the YouTube [application](https://play.google.com/store/apps/details?id=com.google.android.youtube&hl=en_US&gl=US) on your phone for quick access to videos.
	- $\circ$  Note: Most smart phones will come with the YouTube app already downloaded. Look for the YouTube logo in your applications.
- Expand to full screen by selecting the  $\sum_{i=1}^{n}$  icon at the bottom left corner of the screen.
- We recommend using your personal device to only play the video. Print Perfect Harmony's activity outlines, lyric sheets and visual prompts ahead of time to provide a meaningful experience for you and your participant(s).

**This resource was created in collaboration with a board-certified music therapist.**

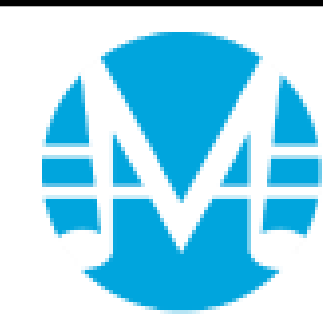

The Great American Songbook Foundation Michael Feinstein, Founder

# **Technology Tips**

### **Smart Phone (iPhone or Android)**

## **Smart TV and Casting**